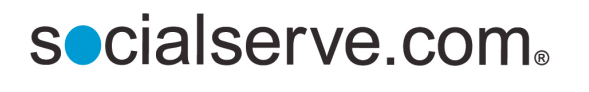

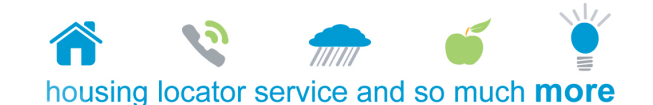

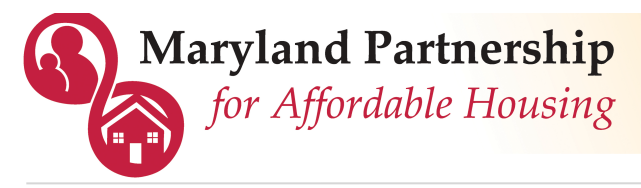

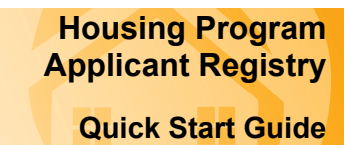

## **1. Request a username and password, OR login if you already have a Socialserve.com username.**

- **A. Go to [www.socialserve.com/Enter/MD/](http://www.socialserve.com/Enter)**
- **B. Select "Register as a New User" or "Login"** Click "Feedback" to make a suggestion or report a problem **2. Screen new applicant for program eligibility. A. Select "Prescreen Applicant" to begin** Prescreen Applicant **B. Fill out the form View Clients** Help ( Feedback $\nabla$ **C. Click "Continue" to see the results page** Required fields are identified with a **blue \*** Click a ? to view more  $\angle$  information about a field Date of Birth (Ex. 5/19/1956) Household size ? \* Select one  $\div$ Household Income \$ ? Medicaid Number\* Yearly  $\bullet$ The results will indicate if your Applicant is possibly eligible for programs client is potentially eligible for the program or not.
- **3. If the client is possibly eligible, apply for the program(s).**
- **A. From the results page, choose "Continue with application process"**
- **B. Fill out forms until all have been completed** (the application is three pages long)
- **C. Complete additional applications if eligible for multiple programs**
- **D. You will be notified if and when there is a housing match for your client**

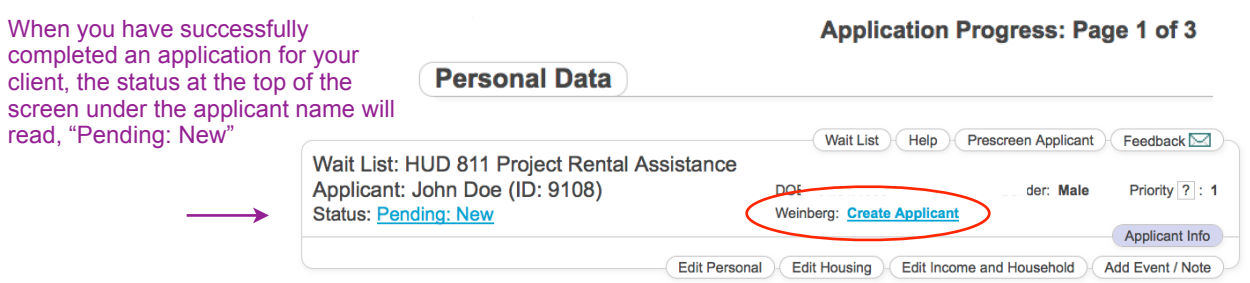

## **Notes**

- This system is for secured use by case managers and housing professionals with usernames and passwords and not for access by the general public
- Keep your client's information up to date by logging in and editing their application
- Client may be subject to additional eligibility requirements by property provider

## **For assistance with the system, call toll free: 1.877.496.4954**